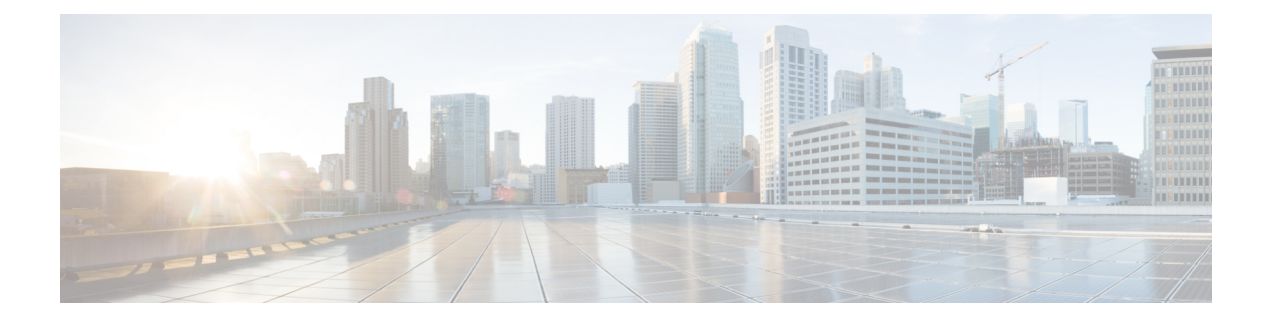

# **Monitoring VNF Using D-MONA**

- [Onboarding](#page-0-0) D-MONA, on page 1
- Deploying [D-MONA,](#page-0-1) on page 1
- [Configuring](#page-1-0) D-MONA, on page 2
- Deploying VNF Using [D-MONA,](#page-1-1) on page 2
- [Monitoring](#page-2-0) Using D-MONA, on page 3

## <span id="page-0-0"></span>**Onboarding D-MONA**

ETSI NFV MANO supports Distributed Monitoring and Actions (D-MONA) for effective monitoring of the VNFs. D-MONA is a standalone monitoring application. For more information, see Monitoring VNFs Using D-MONA in the Cisco Elastic Services [Controller](https://www.cisco.com/c/en/us/support/cloud-systems-management/elastic-services-controller-esc/products-user-guide-list.html) User Guide.

To onboard D-MONA, you must fulfill the prerequisites and prepare the deployment data model:

### **Prerequisites**

- Ensure connectivity between ESC and D-MONA.
- Ensure connectivity between D-MONA and the deployed VNFs.
- Only ESC Active/Active deployment is supported by D-MONA.

For information on deploying D-MONA, see Deploying [D-MONA,](#page-0-1) on page 1.

## <span id="page-0-1"></span>**Deploying D-MONA**

ESC supports 1:1 D-MONA deployment for a VIM. A single D-MONA instance monitors VNF on a single VIM.

For using D-MONA in your infrastructure, you must:

- **1.** Deploy the D-MONA with the monitoring infrastructure.
- **2.** Deploy the VNFs using the D-MONA for monitoring their respective liveness.

After deployment, D-MONA is monitored by the local MONA running on the ESC VM.

For information on deploying VNFs using D-MONA, see Deploying VNF Using [D-MONA,](#page-1-1) on page 2.

### <span id="page-1-0"></span>**Configuring D-MONA**

D-MONA reuses the ESC 5.0 image. You can view two types of runtime behavior; one from a typical ESC deployment, and the other one with capabilities provided by D-MONA.

### **D-MONA Day Zero Configuration**

The D-MONA runtime behavior is controlled by the day 0 configuration provided to the VM at the time of deployment.

The following example shows D-MONA SSH access configuration:

```
<configuration>
<dst>--user-data</dst>
 <file>file:///opt/cisco/esc/esc-config/dmona/iser-data.template</file>
 <variable>
 <name>vm_credentials</name>
 <val>REPLACED_WITH_GENERATED_PWD</val>
</variable>
</configuration>
```
The vm credentials passes the encrypted password to admin for SSH access to D-MONA.

The following example shows the D-MONA ESC certificate configuration:

```
<configuration>
<dst>/opt/cisco/esc/moan/dmona.crt</dst>
<data>$DMONA_CERT</data>
</configuration>
```
For monitoring using D-MONA, see [Monitoring](#page-2-0) Using D-MONA, on page 3.

## <span id="page-1-1"></span>**Deploying VNF Using D-MONA**

For deploying the VNFs using D-MONA for monitoring, you must have the D-MONA with the monitoring.agent.vim.mapping day-0 variable set to true within the same vim connector. When ESC detects D-MONA, monitoring of the VNF is assigned to that D-MONA, otherwise the local MONA handles the monitoring.

The following example shows the D-MONA VNFD:

```
tosca definitions version: tosca simple yaml 1 2
description: D-MONA VNFD (SOL001 v0.10.0)
imports:
  - cisco nfv sol001_types.yaml
  - etsi nfv sol001 vnfd 0 10 0 types.yaml
metadata:
  template_name: D-MONA
  template author: Cisco Systems
 template_version: '1.0'
dsl definitions:
 descriptor id: &descriptor id f5b37b47-d9bd-4605-afb0-30c0d659a3c2
 provider: &provider cisco
 product_name: &product_name D-MONA
```
Ш

```
software version: &software version '1.0'
descriptor_version: &descriptor_version '1.0'
flavour id: &flavour id default
flavour description: &flavour description 'Default VNF Deployment Flavour'
vnfm: &vnfm '9:Cisco Elastic Services Controller:v04.04.01'
```
# <span id="page-2-0"></span>**Monitoring Using D-MONA**

To monitor the VNFs using D-MONA, you must deploy the ESTI VNFD D-MONA and then deploy the ESTI VNFD monitored by D-MONA. For information on deploying [D-MONA,](#page-1-1) see Deploying VNF Using D-MONA, on [page](#page-1-1) 2.

The D-MONA parameters are defined within the VNFD, or provided as additionalparams in the instantiate D-MONA VNF payload.

An ETSI compliant VNFD is used for the deployment of D-MONA.

The input parameters, KPI data, and config paramters are required for instantiation of D-MONA deployment.

The input parameters are either defined within the VNFD or provided as additionalParamssection of instantiate D-MONA VNF payload.

#### **Table 1: Input Parameters for D-MONA Deployment**

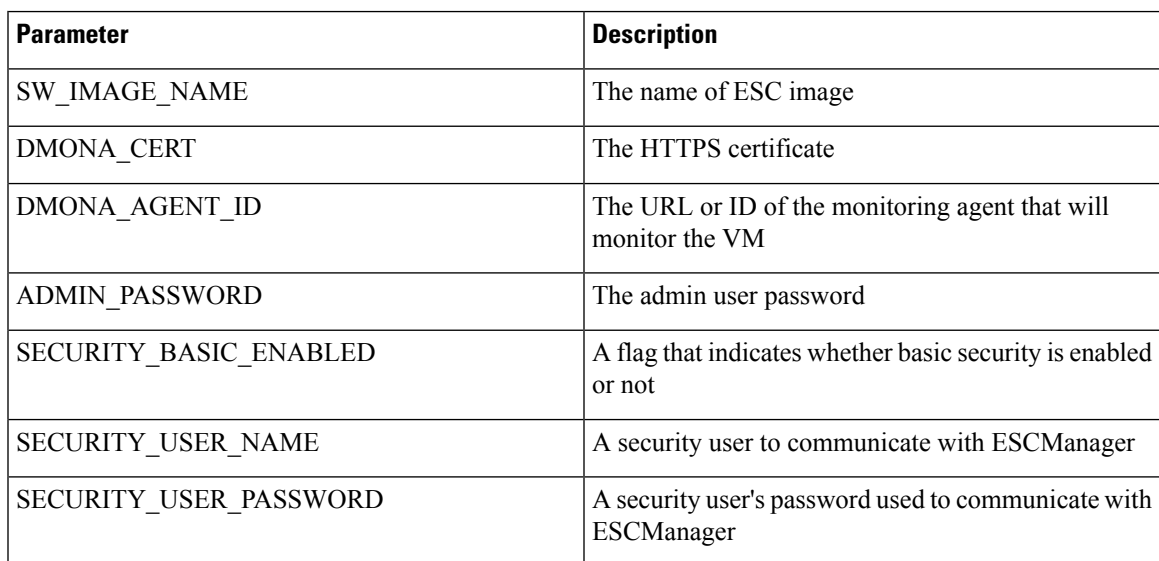

KPI data:

• monitoring agent—value defined for DMONA AGENT ID in the input parameter.

- property\_list
	- name—protocol
	- value—https
	- name—port
	- value—8443
- name—path
- value—mona/v1/health/status

Config data parameters:

• user-data.txt

admin\_password—value defined for ADMIN\_PASSWORD in input parameter

- application—dmona.template
	- monitoring.agent—true
	- security\_basic\_enabled—value defined for SECURITY\_BASIC\_ENABLED in input parameter
	- security\_user\_name—value defined for SECURITY\_USER\_NAME in input parameter
	- security\_user\_password—value defined for SECURITY\_USER\_PASSWORD in input parameter
	- monitoring.agent.vim.mapping—true

#### Example payload:

```
config_data:
    '--user-data':
       file: ../Files/Scripts/user-data.txt
       variables:
             admin_password: { get_input: ADMIN_PASSWORD }
    '/opt/cisco/esc/mona/dmona.crt':
        data: { get_input: DMONA_CERT }
    '/opt/cisco/esc/mona/config/application-dmona.properties':
        file: ../Files/Scripts/application-dmona.template
        variables:
             monitoring.agent: true
             security basic enabled: { get input: SECURITY BASIC ENABLED }
            security user name: { get input: SECURITY USER NAME }
            security user password: { get input: SECURITY USER PASSWORD }
            monitoring.agent.vim.mapping: true
```